From: dopmannouncement <dopmannouncement@uabmc.edu> Sent: Thursday, January 24, 2019 4:13 PM To: DOPM All Users <DOPMAllUsers@uabmc.edu> Subject: Computer Tip of the Week -- Make Google my Default Search Engine

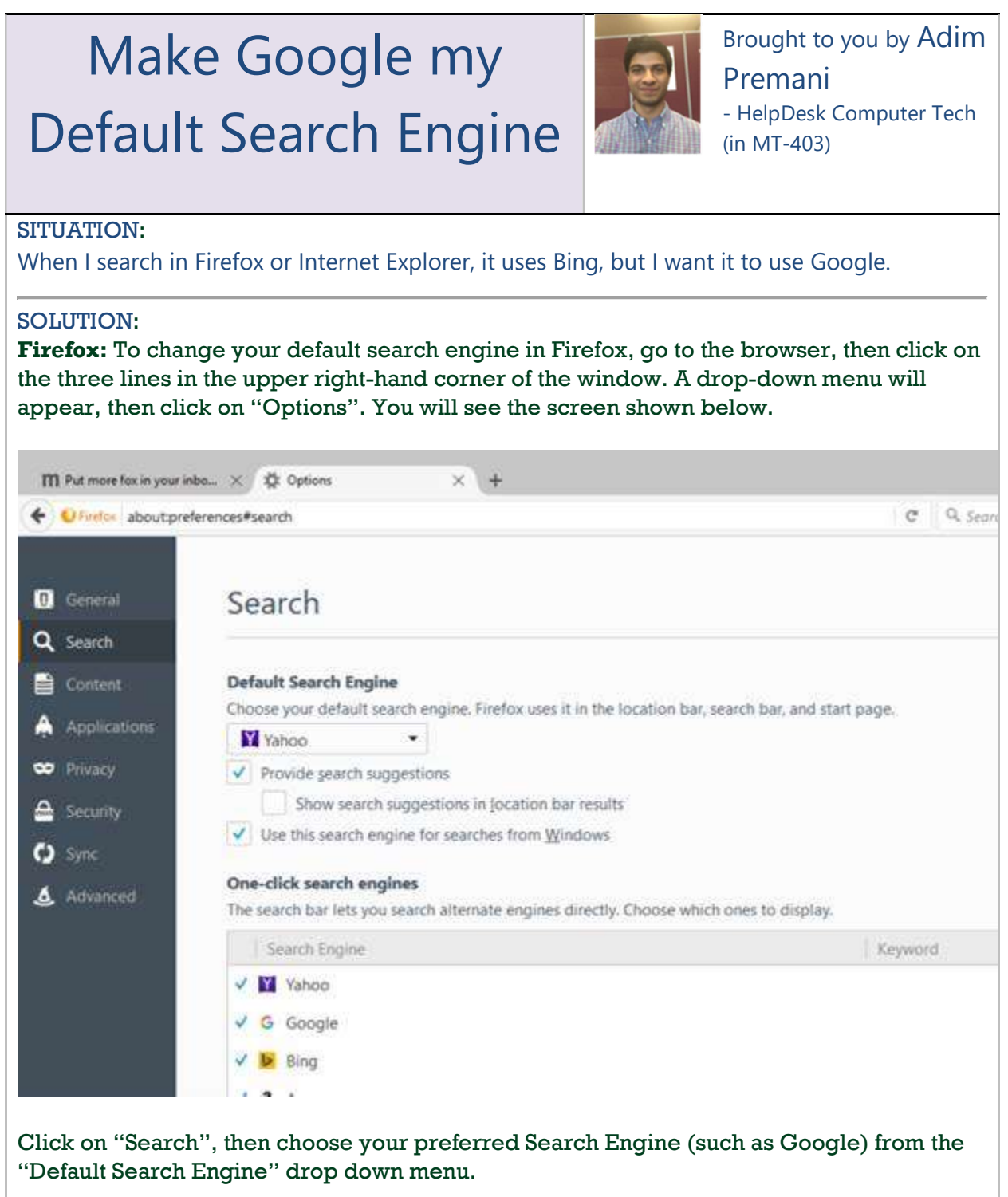

## Internet Explorer:

- 1. Open Internet Explorer.
- 2. At the top right, click the gear icon.
- 3. Click Manage add-ons.
- 4. At the bottom, click Find more toolbars and extensions.

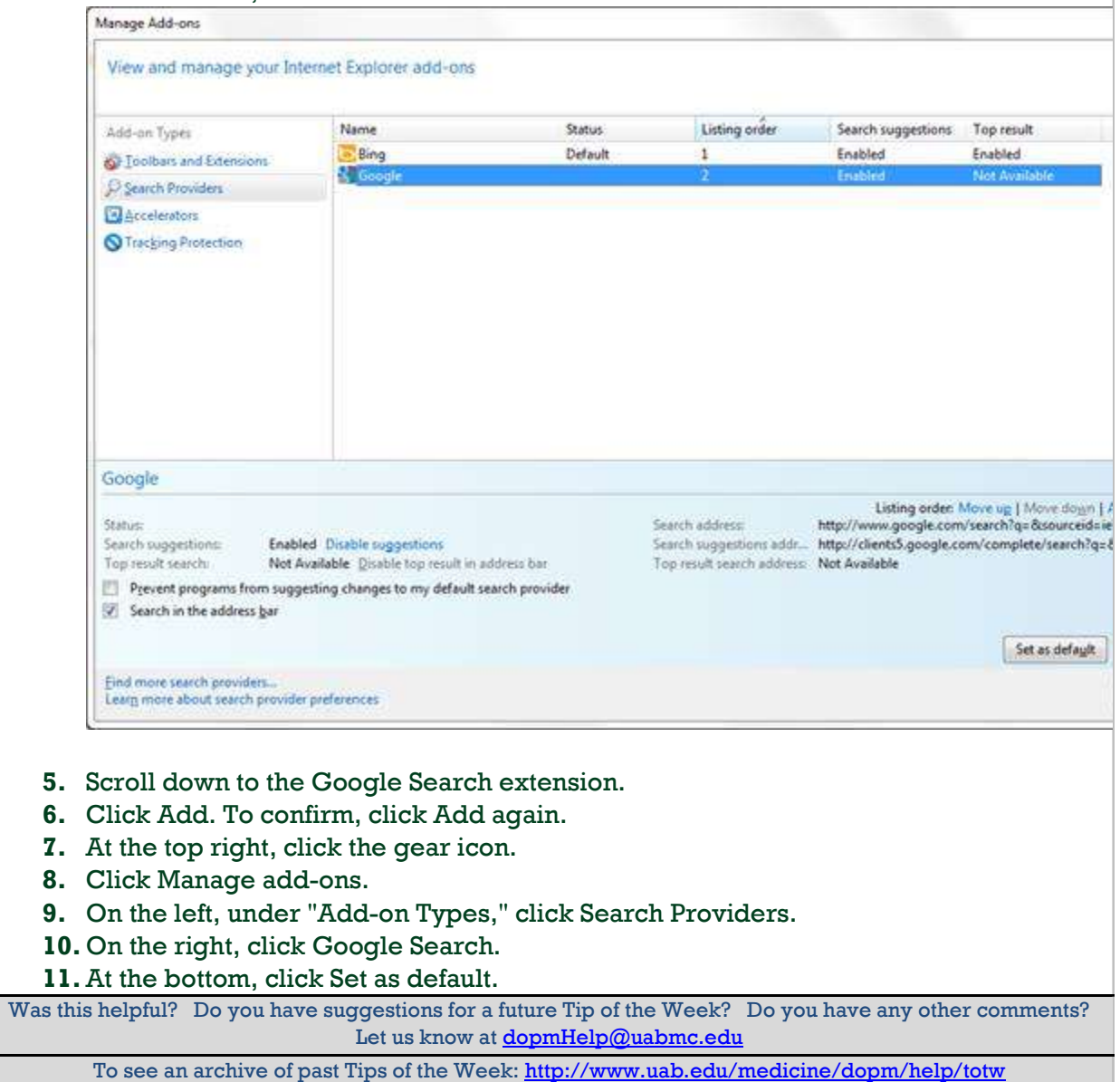